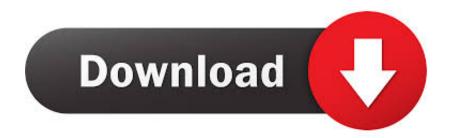

Search And Replace Work For Mac 2011

| New Style                                                                                                    |             |
|----------------------------------------------------------------------------------------------------|-------------|
| Properties                                                                                                    |             |
| Name:                                                                                                    | Numberings  |
| Style type:                                                                                                    | List        |
|                                                                                                    | List V      |
| Formatting                                                                                                    |             |
| Start at:                                                                                                    | 1           |
| Apply formatting to:                                                                                                    | 1st level ᅌ |
| • • B I U A •                                                                                                    |             |
| }≡ ∷ 1, 2, 3, ᅌ 👷 🝙 有                                                                                                    |             |
| 1)                                                                                                    |             |
| a)                                                                                                    |             |
| i)                                                                                                    |             |
| (1)                                                                                                    |             |
| Indent: Left: 0 cm, Hanging: 0.63 cm, Outline numbered + Level: 1 +<br>Numbering Style: 1, 2, 3, + Start at: 1 + Alignment: Left + Aligned at:<br>0 cm + Indent at: 0.63 cm, Priority: 100 |             |
| Format                                                                                                    | Cancel      |
| Font                                                                                                    |             |
| Paragraph                                                                                                    |             |
| Tabs                                                                                                    |             |
| Border                                                                                                    |             |
| Language<br>Frame                                                                                                    |             |
| Numbering                                                                                                    |             |
| Shortcut key                                                                                                    |             |
| Text Effects                                                                                                    | •           |

Search And Replace Work For Mac 2011

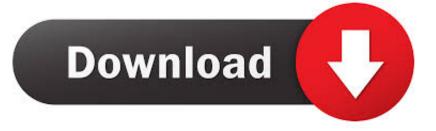

If you need to find and replace the occurrence of a word, phrase, URL, or whatever, and it's in several documents, this can be a really tedious task.

If you're running Mac OS X, Linux, or really

## eclipse search replace workspace

eclipse search replace workspace, bluebeam search and replace not working, better search replace not working, how does the excel search/replace function work for dates, mysql workbench search and replace, search and replace word, excel search and replace not working, search and replace not working in word, maya search and replace names not working, perl search and replace not working, wp search-replace not working, search and replace not working in excel, vscode search replace not working, how to do a search and replace in word, how to search and replace a word in word

## better search replace not working

## mysql workbench search and replace

e10c415e6f